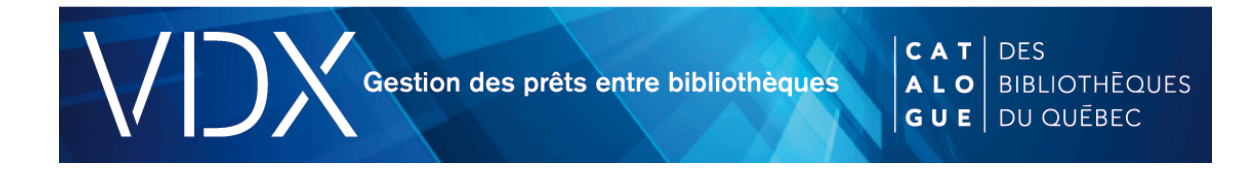

## **Sommaire**

Le Sommaire est accessible à partir du menu de gauche ainsi que dans le menu contextuel du module de recherche.

Il présente les demandes d'emprunt faites par les abonnés de votre bibliothèque, les demandes soumises directement dans VDX par le personnel de votre bibliothèque et les demandes de prêt provenant des bibliothèques partenaires.

Il affiche les demandes de prêt entre bibliothèques **actives** en deux sections distinctes : emprunteur et prêteur.

À l'intérieur de chacune des sections, les demandes sont regroupées par état. Pour accéder à un groupe de demandes, cliquez sur le nombre de demandes affiché dans une case.

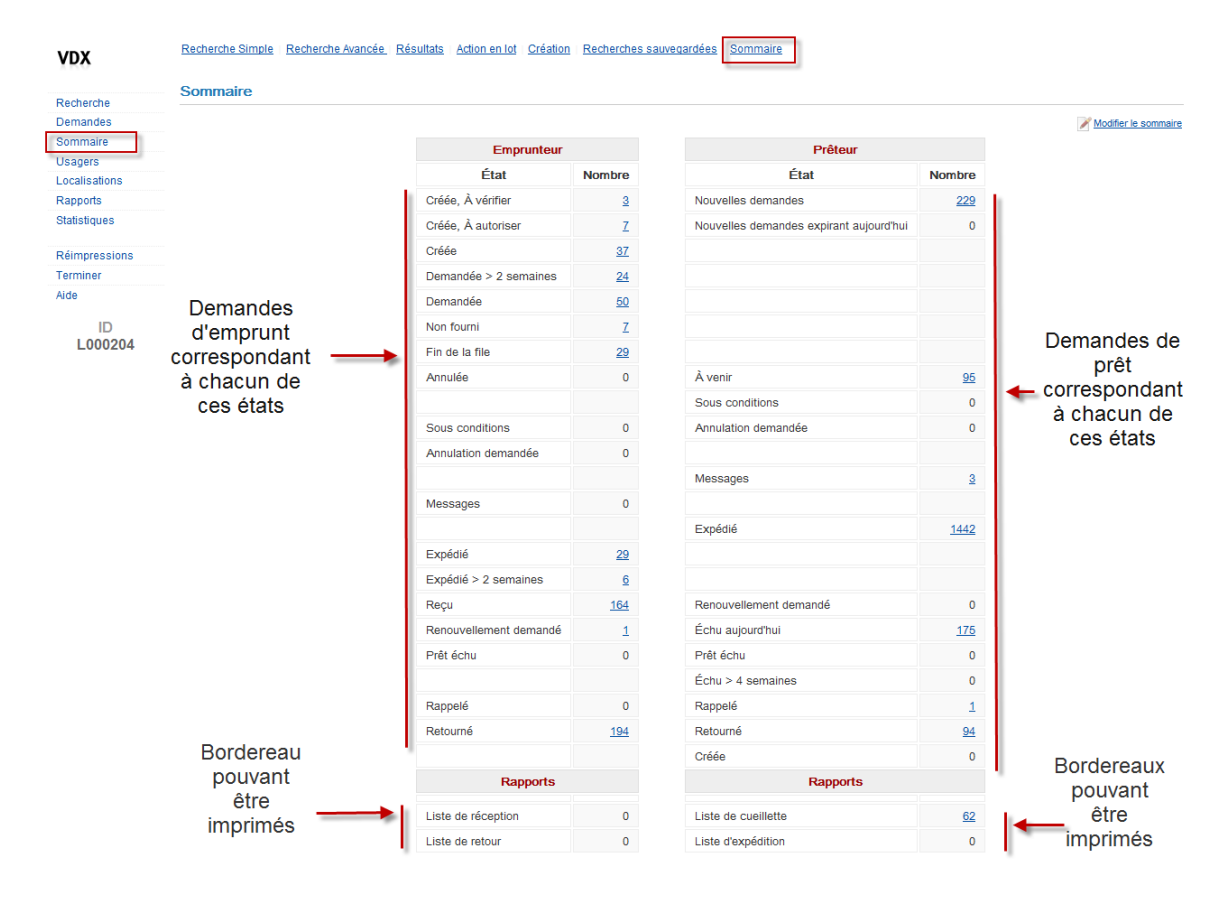

## Demande en format abrégée

Les demandes affichées à partir du Sommaire sont présentés sous la forme d'une liste de notices abrégées. Par défaut, les demandes sont affichées :

- en ordre décroissant;
- eu nombre de 10 par page;
- en format abrégé.

Il est possible de trier l'affichage des résultats :

- Par bibliothèque emprunteuse
- Par bibliothèque prêteuse
- Par date d'échéance
- Par l'usager ne désire plus recevoir le document après le
- Par municipalité de la bibliothèque prêteuse
- Par nom d'usager
- Par numéro de PEB
- Par titre demandé

L'option de tri permet aussi de réorganiser les résultats par ordre croissant et décroissant.

Un menu d'actions permet d'agir directement sur chaque demande. Le menu des actions est affiché selon :

- l'état de la demande;
- l'action la plus probable;
- le protocole de communication.

La demande en format abrégée contient aussi un lien Détail qui permet de consulter le détail de la demande de PEB. À utiliser lorsque des vérifications sont nécessaires avant de faire une action sur la demande.

Le lien Noter change le niveau d'autorisation de la demande pour Noter. À utiliser avec les demandes à l'état À noter ou À noter manuellement afin d'indiquer qu'on a pris connaissance de l'action accomplie par la bibliothèque partenaire.

Le lien Imprimer affiche le détail complet de la demande de PEB en format d'impression.

Voici une brève description de chacun des éléments contenus dans une notice en format abrégée.

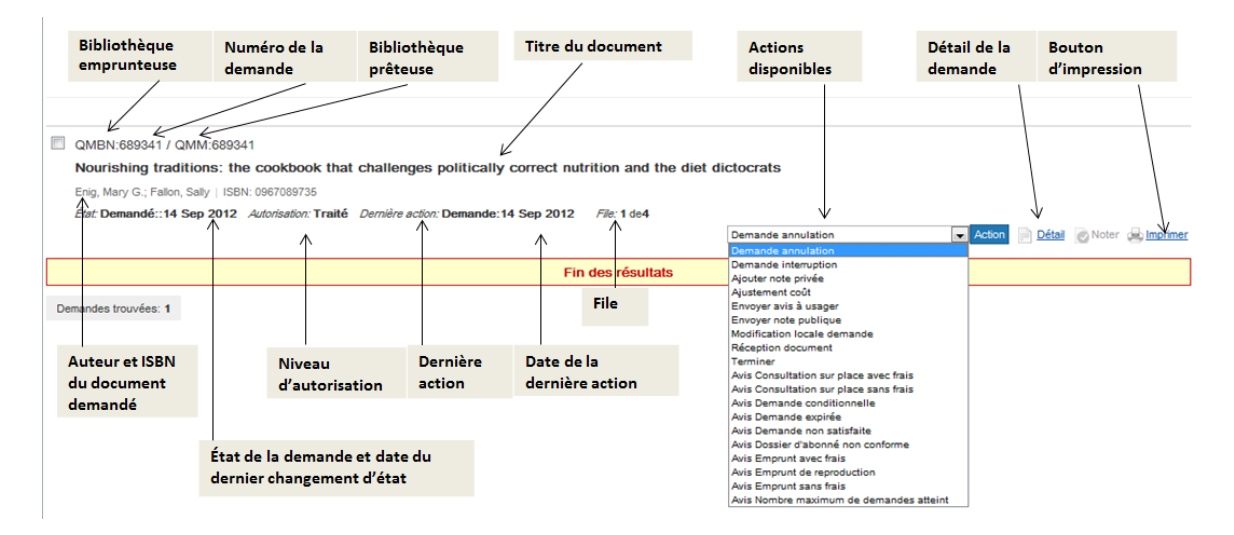

## *Rôle : Emprunteur*

## *Rôle : Prêteur*

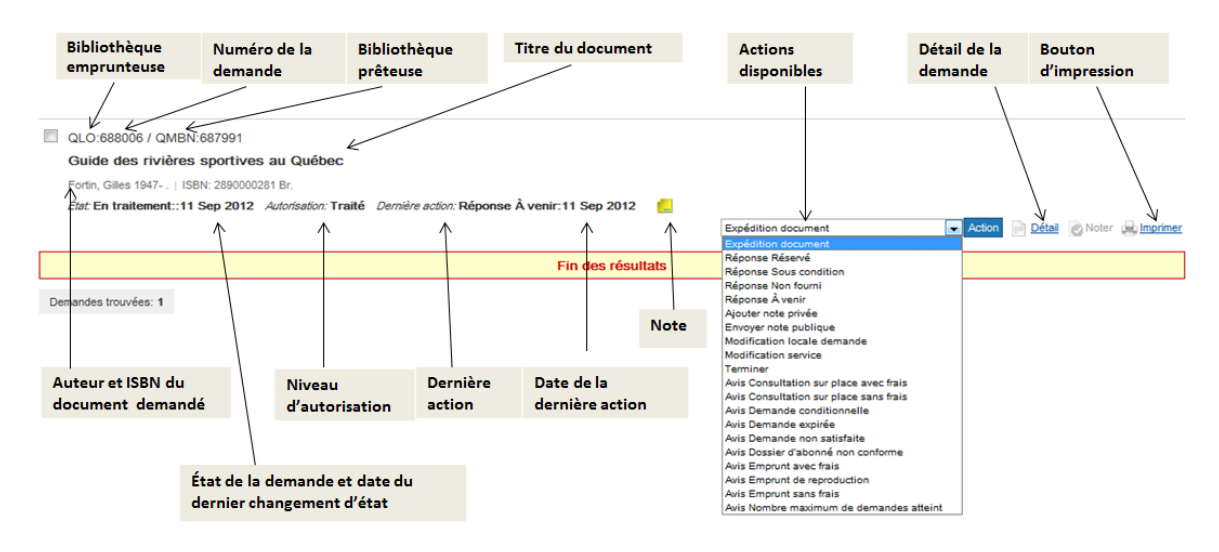

Pour une explication de l'affichage détaillé de la demande, veuillez vous référer aux documents *Emprunt : Comment faire une demande?* ou *Prêt : Comment traiter une demande?.*